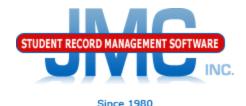

# Minnesota Miscellaneous State Reporting Information

### March 2019 Paul Freid & Greg Gilman

# Overview

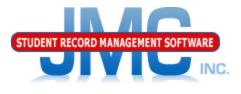

- JMC is releasing a series of Minnesota Counting All Students (CAS) (Ed-Fi) videos in 2019.
- These videos will be short and will cover topics such as
  - Start Year
  - Mid Year
  - Year End
  - Near Real Time vs. Batch Processing
  - Near Real Time
  - Minnesota Miscellaneous
  - Error Correction
  - Counting All Students: 2019-2020 and beyond

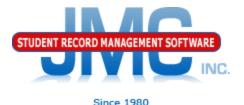

## Miscellaneous Items Covered in This Video

- Essentially what is in the Prep tab on the Start Year page
- Some items not expected of the client but of JMC support instead
  - File Administrator Options
    - SMTP Settings
    - Ed–Fi Settings
  - Utilities/Buildings
  - <u>Attendance Day Day Names</u>
  - Minnesota MARSS Edit School Data

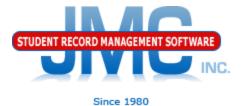

Here I am using my own SMTP settings for the testing environment. The clients will have their own SMTP settings as provided by Eric

| ome 🔒                       | School Settings:                             |  |  |  |  |  |
|-----------------------------|----------------------------------------------|--|--|--|--|--|
| File                        | Number of periods in a day: 8 <b>T</b>       |  |  |  |  |  |
| Administrator Options       | Days in Cycle: 1 V                           |  |  |  |  |  |
| Online Settings             | Day Labels:                                  |  |  |  |  |  |
| Define Custom Fields        | 1. <u>A</u>                                  |  |  |  |  |  |
| User Privileges             | Sort schedules by:                           |  |  |  |  |  |
| Who Am I?                   | Semester                                     |  |  |  |  |  |
| Switch School Building      | O Trimester                                  |  |  |  |  |  |
| Switch School Year          | O Quarter                                    |  |  |  |  |  |
| Messaging Logs              |                                              |  |  |  |  |  |
| Manage Phone Recordings     | Sending Email:                               |  |  |  |  |  |
| Student Registration Settin | SMTP server: smtp.onlinejmc.com              |  |  |  |  |  |
| Integrations                |                                              |  |  |  |  |  |
| Ed-Fi Events                | Send From Email greggilman@onlinejmc.com     |  |  |  |  |  |
| Edit                        | Address:                                     |  |  |  |  |  |
| Attendance                  | SMTP server requires secure connection (SSL) |  |  |  |  |  |
| Schedules                   |                                              |  |  |  |  |  |
| Grading                     | SMTP server requires authentication          |  |  |  |  |  |
| Period Attendance           | Account ID: greggilman@onlinejmc.com         |  |  |  |  |  |
| Discipline                  | Password:                                    |  |  |  |  |  |
| Activities                  |                                              |  |  |  |  |  |

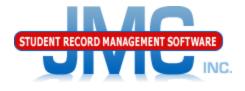

Here is the Ed–Fi Settings page, showing how to enable Ed–Fi processes for Batch Processing only. Near Real Time is not enabled until after on– boarded for the start of the school year – see Minnesota Start Year video for details about on–boarding process

| Enable Ed-Fi Interchanges:                             | ✓                                                         |
|--------------------------------------------------------|-----------------------------------------------------------|
| Enable Ed-Fi Interchanges in Near Real Time:           |                                                           |
| Ed-Fi Near Real Time Error Notification Email Address: | greg@jmcinc.com                                           |
| API URL:                                               | https://test.edfi.education.mn.gov/EdFi.Ods.WebApi/api/v2 |
| Authentication URL:                                    | https://test.edfi.education.mn.gov/EdFi.Ods.WebApi        |
| Client Key:                                            |                                                           |
| Client Secret:                                         |                                                           |

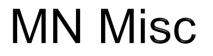

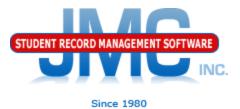

### Utilities/Buildings - Before Configuration

Add District

|             |           | DistrictNumber | LeaId    | DistrictName                |
|-------------|-----------|----------------|----------|-----------------------------|
| Delete Edit |           | 0              |          | (District Name Placeholder) |
|             |           |                |          |                             |
|             |           |                |          |                             |
|             |           |                |          |                             |
|             |           |                |          |                             |
|             |           |                |          |                             |
| dd Building |           |                |          |                             |
|             | Building# | DbBuilding#    | SchoolId | BuildingName                |
| Delete Edit | 10        |                |          | • · · · ·                   |
|             | _         |                |          |                             |

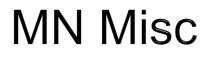

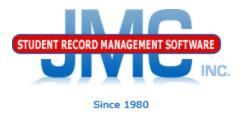

### **Defining Day Names**

Best practices is to define day names for entire school year at the beginning of the school year
We used to advise schools that the preferred method is to do a month or a few weeks at a time, but that can cause problems for some states.

•New preference for all states is to define them all up front and then use special days as needed.

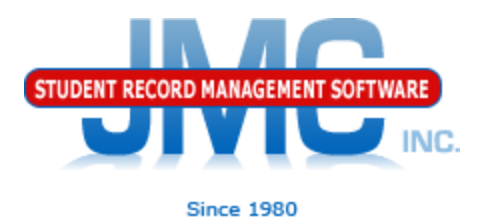

### Defining Day Names •Watch for typos, especially in the year of the date •Watch for unintended gaps in sequence, such as skipping a month

| Day Number | Date      | Day of Week |            |
|------------|-----------|-------------|------------|
| 1          | 8/15/2018 | Wednesday   | An easy to |
| 2          | 8/16/2018 | Thursday    | miss typo, |
| 3          | 8/17/2018 | Friday      |            |
| 4          | 8/20/2019 | Monday      | causes     |
| 5          | 8/21/2018 | Tuesday     | problems.  |
| 6          | 8/22/2018 | Wednesday   |            |

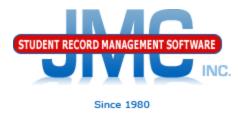

**Special Days** 

In the event of a snow day or other school cancellation event, make sure to designate the days as such in <u>Attendance – Day – Special Days</u>.

Must be logged into a building.

Must edit the special day for each and every grade level affected.

**Defining Day Names** 

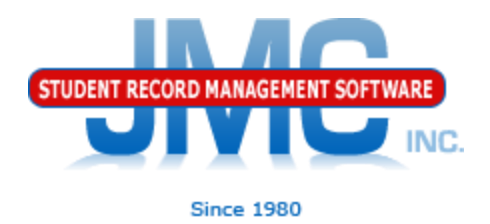

 In some years there are excessive snow days, so tweaking the calendar in late winter may be necessary

•Day Names

•May need to insert days

•Staff Development days that get recategorized as Student Contact Days

•Spring Break, Easter Break, or holidays that get taken away and recategorized as Student Contact Days

•MUST BE DONE SO AS NOT TO AFFECT ATTENDANCE FOR DATES THAT WILL "SLIDE" •May need to add days to the end of the day

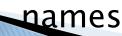

### **Defining Day Names**

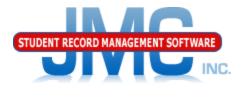

•If inserted or added new dates into Day Names, you should also review and possibly edit data on these pages as well

•End of Year Day Number (Minnesota – MARSS – Edit School data)

•May now be pointing a day that is no longer the last school day•Special Days

•Special days you may have entered may now be associated with the wrong day, if some dates "slide" to new day number •If so may need to remove special days info from one day and

•If so, may need to remove special days info from one day and put it to the date that "slid" down the page

### •Term Dates

•Example: school may slide end of Q3 and start/end dates for Q4.

•Other term dates could be affected in similar way:

•Year End Date

•Sem 2 End Date

•Trimester 2 End Date, Trimester 3 Start/End Dates

Edit

12

171

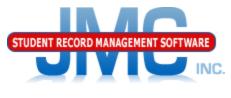

Since 1980

Minnesota - MARSS - Edit School Data

Make sure to define end of year day number
should be defined in day names
Don't just pick day 171 if it is not defined as that will error out during some Ed-Fi submissions.

|       | ol Name:<br>ct #/Type: |         | 1 (1)<br>(1)       |                         |                  |         |                           |                     |            |
|-------|------------------------|---------|--------------------|-------------------------|------------------|---------|---------------------------|---------------------|------------|
|       |                        |         |                    |                         |                  |         |                           |                     | -          |
| Schoo | School Year: 2018-2019 |         | •                  | Day 171 Selected bu     |                  |         |                           |                     |            |
|       | ··· -                  |         |                    |                         |                  | Day     |                           | iccicu              | D          |
| End o | f Year Day             | #: 171  |                    | •                       |                  |         |                           |                     | <b>c</b> : |
|       |                        |         |                    |                         |                  | Day     | / Name I                  | NOT De              | TIT        |
| Adju  | ist Days in            | Session |                    |                         |                  |         |                           |                     |            |
|       |                        |         |                    |                         |                  |         |                           |                     |            |
|       | Grade                  | PK/KG   | Days In<br>Session | Day Length<br>(Minutes) | School<br>Number | Title 1 | Kindergarten<br>Indicator | Preschool<br>Groups | -          |
| Edit  | KG                     |         | 171                | 340                     | 10               | С       | E                         |                     |            |
| Edit  | KA                     |         | 171                | 0                       | 10               | в       |                           |                     |            |
| Edit  | KB                     |         | 171                | 0                       | 10               | в       |                           |                     |            |
| Edit  | KC                     |         | 171                | 0                       | 10               | в       |                           |                     |            |
| Edit  | KD                     |         | 171                | 0                       | 10               | в       |                           |                     |            |
| Edit  | EC                     |         | 171                | 0                       | 10               | в       |                           |                     |            |
| Edit  | HK                     |         | 171                | 340                     | 10               | С       | E                         |                     |            |
| Edit  | 1                      |         | 171                | 340                     | 10               | С       |                           |                     |            |
| Edit  | 2                      |         | 171                | 340                     | 10               | С       |                           |                     |            |
| Edit  | 3                      |         | 171                | 340                     | 10               | С       |                           |                     |            |
| Edit  | 4                      |         | 171                | 340                     | 10               | С       |                           |                     |            |
| Edit  | 5                      |         | 171                | 360                     | 10               | С       |                           |                     |            |
| Edit  | 6                      |         | 171                | 360                     | 10               | С       |                           |                     |            |
| Edit  | 7                      |         | 171                | 361                     | 10               | С       |                           |                     |            |
| Edit  | 8                      |         | 171                | 361                     | 10               | С       |                           |                     |            |
| Edit  | 9                      |         | 0                  | 0                       | 10               |         |                           |                     |            |
| Edit  | 10                     |         | 0                  | 0                       | 10               |         |                           |                     |            |
| Edit  | 11                     |         | 0                  | 0                       | 10               |         |                           |                     |            |

10

# MDE Ed-Fi (CAS) Resources

https://education.mn.gov/MDE/dse/count/

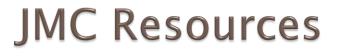

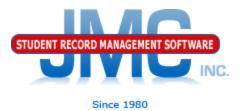

- http://jmcinc.com/state\_reporting
- Documentation Updates
  - Minnesota State Reporting (PDF)
  - Instructional Videos Series
  - Sign up for free web-based training
  - All will be updated on ongoing basis

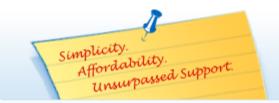

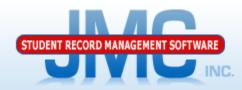

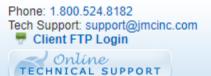

JMC Inc.

Since 1980

#### CURRENT BUILD DATE: NextGen: 11/05/18

Download / Update Software Resources Secretary / Office Professionals Technology Professionals Administrators Teachers State Reporting Food Service Professionals Health Professionals Prospective Clients Contact Us Office Supplies Upcoming Events

#### News

There are a lot of changes happening with state reporting. Please refer to the appropriate tab at right for your state for information about documentation updates, deadlines, and related news.

#### All State Reporting resources are available for you on this page. Please click on the tab that contains the state reporting information you need.

#### Minnesota | Wisconsin | Nebraska | Iowa | Other States

JMC prides itself on keeping up-to-date on all Minnesota state reporting requirements. All Minnesota state reporting options are contained in the JMC Minnesota module and include options for MARSS, MCCC, Early Education Student, Perkins, STAR, and Graduation Standards reporting. Before you upload your files to the Minnesota Department of Education, most file generation options in the JMC Minnesota module will generate an error report for you. This means you can correct nearly all issues with your data before uploading your files to MDE.

Early Education MARSS MCCC Perkins STAR

#### **RECENT PRESENTATIONS**

STATE REPORTING

| MDE Ed-Fi Overview from JMC 2018 Summer | PDF 8/2/2018      |  |  |  |  |  |
|-----------------------------------------|-------------------|--|--|--|--|--|
| DOCUMENTATION                           |                   |  |  |  |  |  |
| Minnesota State Reporting               | Updated 9/19/2018 |  |  |  |  |  |
| Attendance MN                           | Updated 4/26/2018 |  |  |  |  |  |

#### **JMC Minnesota State Reporting News**

JMC Will Pilot Minnesota Ed-Fi (Counting All Students) During 2018-19 School Year

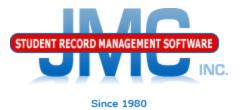

## **Questions?**

- Feel free to contact us:
- JMC Technical Support
  - Talk with Us: 800-524-8182
  - Website: http://www.jmcinc.com
  - Support Tickets: http://tickets.jmcinc.com/
  - Email: Support@jmcinc.com